# **Zugriffsmöglichkeiten auf [Business Source Elite \(EBSCO\)](http://search.ebscohost.com/login.aspx?authtype=ip,uid&profile=ehost&defaultdb=bsh) von außerhalb des Campus**

Es gibt 4 Möglichkeiten, auf die lizenzierten Volltexte von EBSCO zuzugreifen, auch wenn man sich nicht auf dem Campus im Hochschulnetz befindet:

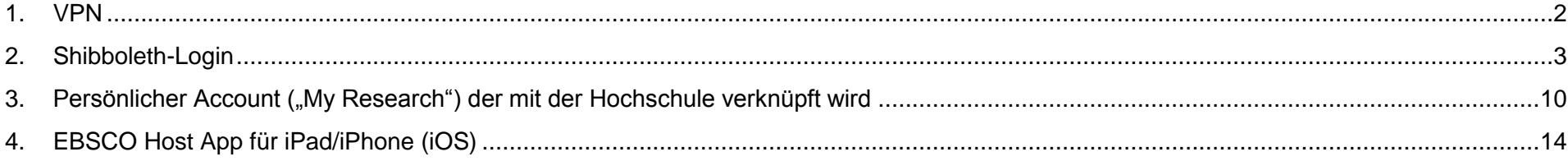

## <span id="page-1-0"></span>**1. VPN**

Beschreibung und Anleitungen:

<http://www.hs-augsburg.de/einrichtung/rz/dienste/vpn-wlan/index.html#openvpn>

### <span id="page-2-0"></span>2. Shibboleth-Login

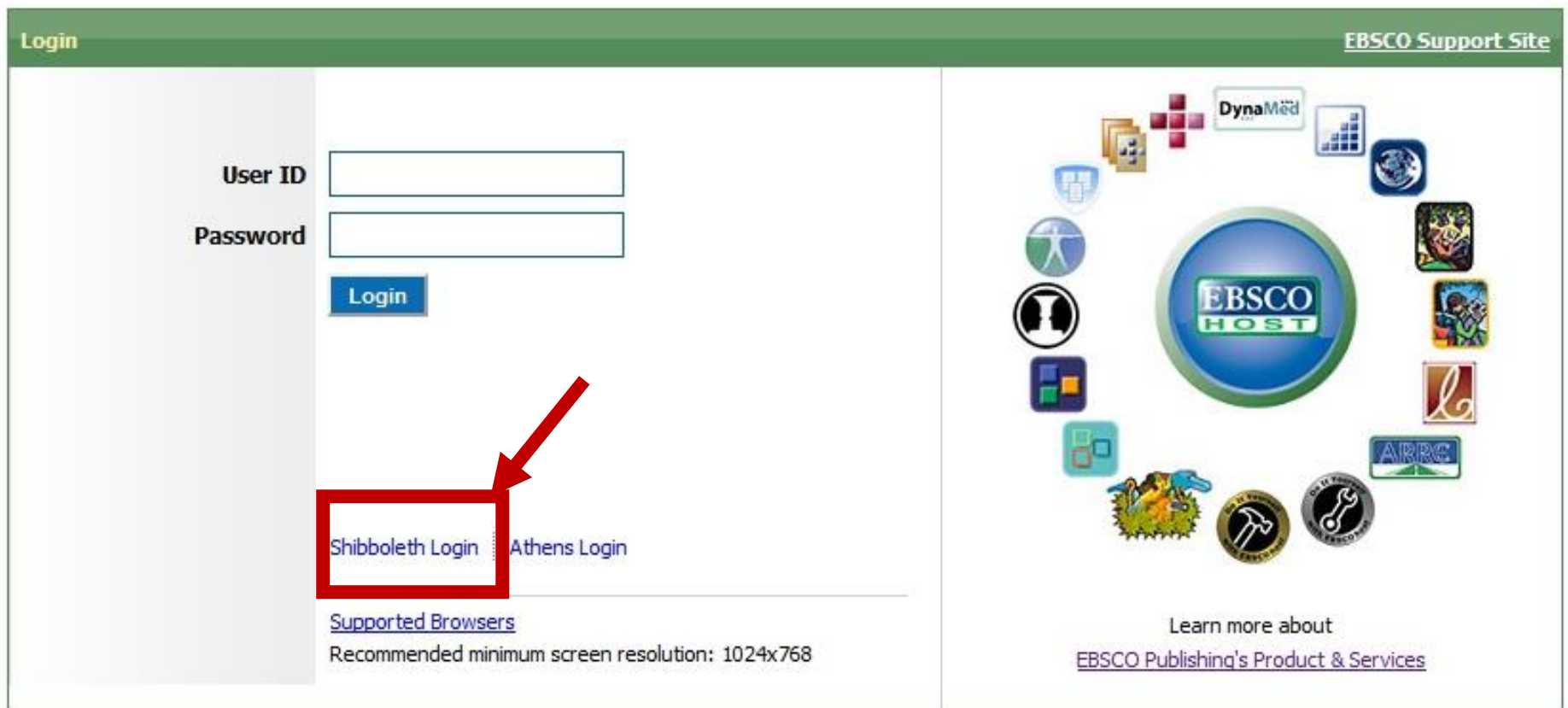

Important User Information: Remote access to EBSCO's databases is permitted to patrons of subscribing institutions accessing from remote locations for personal, non-commercial use. However, remote access to EBSCO's databases from non-subscribing institutions is not allowed if the purpose of the use is for commercial gain through cost reduction or avoidance for a non-subscribing institution.

EBSCO Support Site Privacy Policy Terms of Use Copyright

**EBSCOhost Connection** 

@ 2012 EBSCO Industries, Inc. All rights reserved

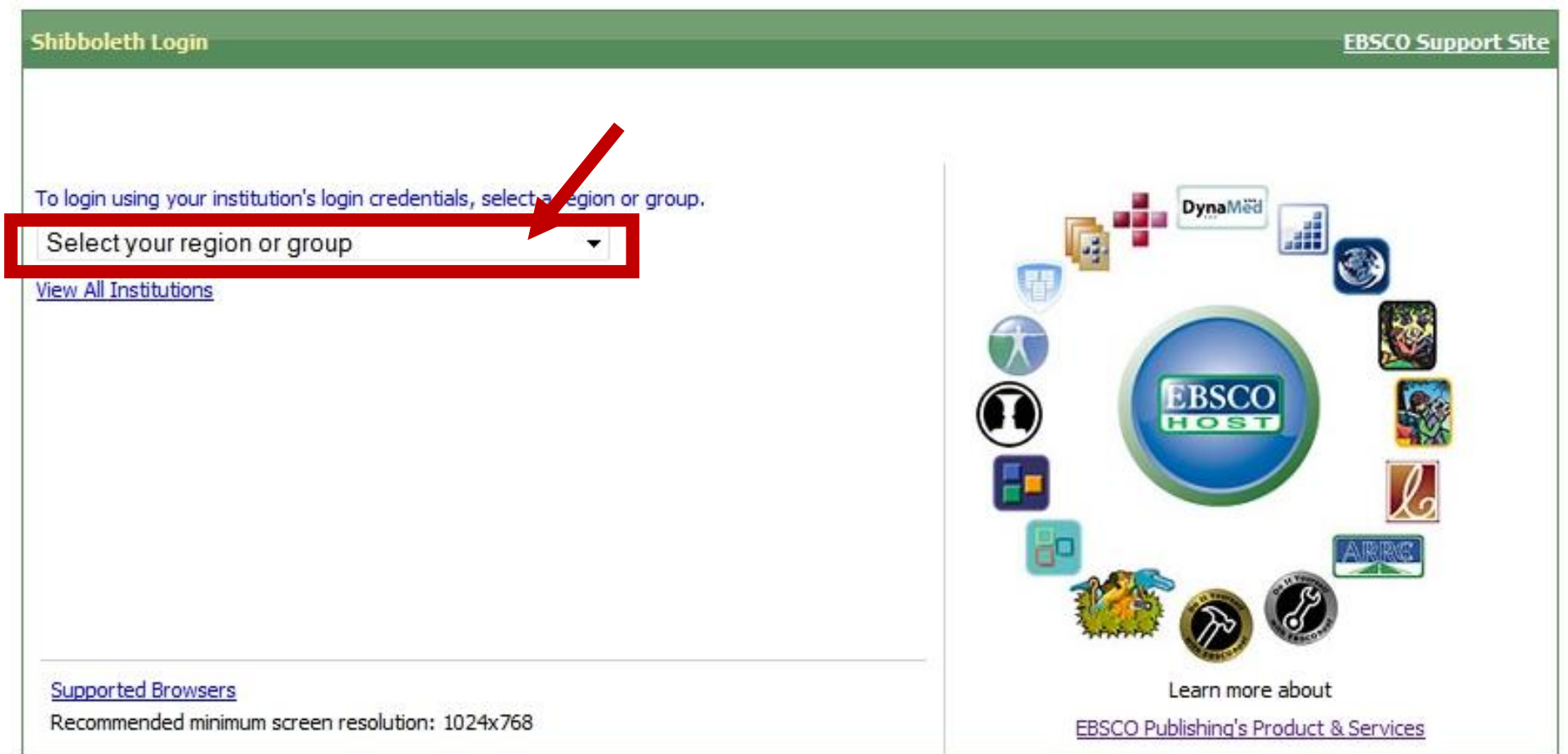

Important User Information: Remote access to EBSCO's databases is permitted to patrons of subscribing institutions accessing from remote locations for personal, non-commercial use. However, remote access to EBSCO's databases from non-subscribing institutions is not allowed if the purpose of the use is for commercial gain through cost reduction or avoidance for a non-subscribing institution.

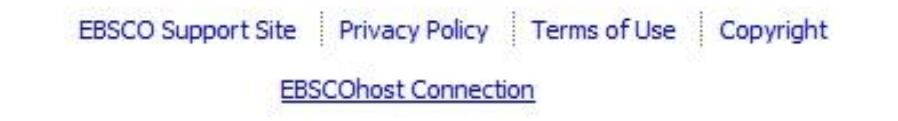

### Shibboleth Login **EBSCO Support Site** To login using your institution's login credentials, select a **DynaMad** region or group. Select your region or group  $\blacksquare$ Select your region or group Japanese Research and Education - GakuNin **Swiss Higher Education EBSCO** Swedish Id Federation for HigherEd HOST **US Higher Education UK Higher Education** Netherlands Higher Education <u> TERMIN TERMIN DI PARA TERMIN DI BI</u> **German Higher Education and Research THE RESIDENT SERVICE** RCTSaai - Portuguese Federation Czech academic identity federation edulD.cz Learn more about Servicio de Identidad de RedRIS Test EBSCO Publishing's Product & Services **Austrian Identity Federation Ir** Universidade Do Porto )'s databases is permitted to patrons of subscribing in Italian Higher Education and Research 1-commercial use. However, remote access to EBSCO's d. View All Institutions

the purpose of the use is for commercial gain through

cost reduction or avoidance for a non-subscribing institution.

#### **Shibboleth Login EBSCO Support Site** To login using your institution's login credentials, select a region or group. **DynaMed** German Higher Education and Research  $\overline{\phantom{a}}$ OCOL **View All Institutions** Please choose one of the institutions listed below: If your institution is not listed, it is not enabled for this type of login. Please contact your Librarian or Information Specialist. **EBSCO**  $\begin{array}{c} \hline \text{RSGB} \\ \hline \text{11} \end{array}$ **HOST German Higher Education and Research** · Albert-Ludwigs-Universität Freiburg · Badische Landesbibliothek Karlsruhe · Bauhaus-Universität Weimar · Biberach University of Applied Sciences · Duale Hochschule Baden-Württemberg - Karlsruhe Learn more about · Duale Hochschule Baden-Wurttemberg Mannheim **EBSCO Publishing's Product & Services** · Duale Hochschule Baden-Württemberg Stuttgart · Duale Hochschule Baden-Württemberg, Villingen-Schwennigen · Duale Hochschule BW Loerrach · Ernst-Moritz-Arndt-Universität Greifswald · Fachhochschule Düsseldorf · Freie Universität Berlin · Friedrich-Alexander-Universität Erlangen-Nürnberg · Friedrich-Schiller-Universität Jena · Helmut-Schmidt-Universität, Universität der Bundeswehr Hamburg .... runterscrollen ... · Universität Hohenheim · Universität Konstanz · Universität Mannheim · Universität Osnabrück · Universität Passau . University of Applied Sciences Augsburg · University of Leipzig • University of Stuttgart · University of Tuebingen

### Bitten geben Sie ihren Nutzernamen und Passwort ein

English | Bokmål | Nynorsk | Sámegiella | Dansk | Deutsch | Svenska | Suomeksi | Español | Français | Italiano | Nederlands | Luxembourgish | Czech | Slovenščina | Lietuvių kalba | Hrvatski | Magyar | Język polski | Português | Português brasileiro | Türkçe | 日本語 | 简体中文 | 繁體中文 | русский язык | eesti keel | עברית | Bahasa Indonesia | Srpski | Latviešu

### Bitten geben Sie ihren Nutzernamen und Passwort ein

Um diesen Dienst zu nutzen, müssen Sie sich authentifizieren. Bitte geben sie daher unten Nutzernamen und Passwort ein.

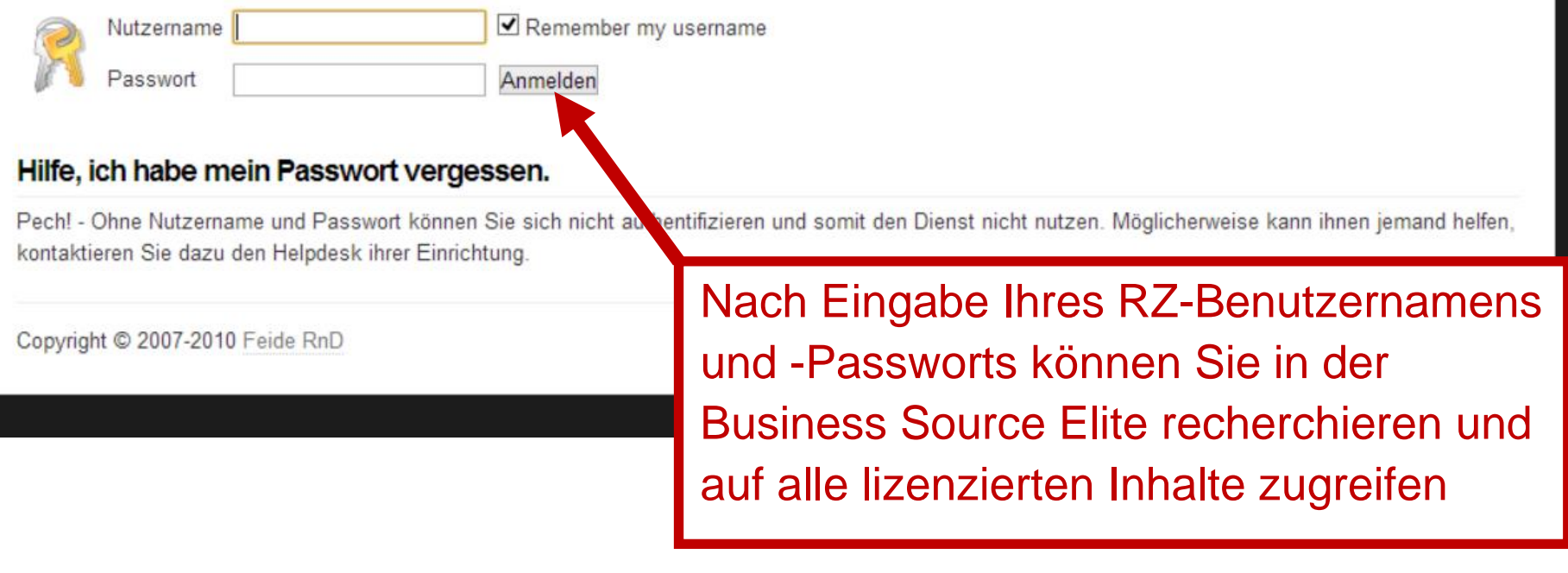

### Zustimmung zur Weitergabe persönlicher Daten

English | Bokmål | Nynorsk | Sámegiella | Dansk | Deutsch | Svenska | Suomeksi | Español | Français | Italiano | Nederlands | Luxembourgish | Czech | Slovenščina | Lietuvių kalba | Hrvatski | Magyar | Język polski | Português | Português brasileiro | Türkçe | 日本語 | 简体中文 | 繁體中文 | русский язык | eesti keel | עברית | Bahasa Indonesia | Srpski | Latviešu

EBSCO Publishing erfordert die Übertragung untenstehender Information von https://idp2.hs-augsburg.de/simplesaml. Akzeptieren Sie das?

#### Zustimmung merken

Ja, ich stimme zu Nein, ich stimme nicht zu

#### Informationen, die an EBSCO Publishing gesandt werden

urn:mace:dir:attribute-def:eduPersonScopedAffiliation

**STRAKERS AND ARRANGEMENT** 

- urn:mace:dir:attribute-def:eduPersonAffiliation
	- $\cdot$  and
	- $\bullet \quad \hspace{0.05cm} \textcolor{blue}{\bullet} \quad \textcolor{blue}{\bullet} \quad \textcolor{blue}{\bullet$
	- $\bullet$   $\alpha$  accommodation

urn:mace:dir:attribute-def:eduPersonEntitlement

um:mace:dir:entitlement:common-lib-terms

urn:mace:dir:attribute-def:eduPersonTargetedID

in Harrison of Harrison

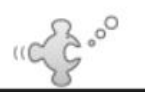

Copyright @ 2007-2010 Feide RnD

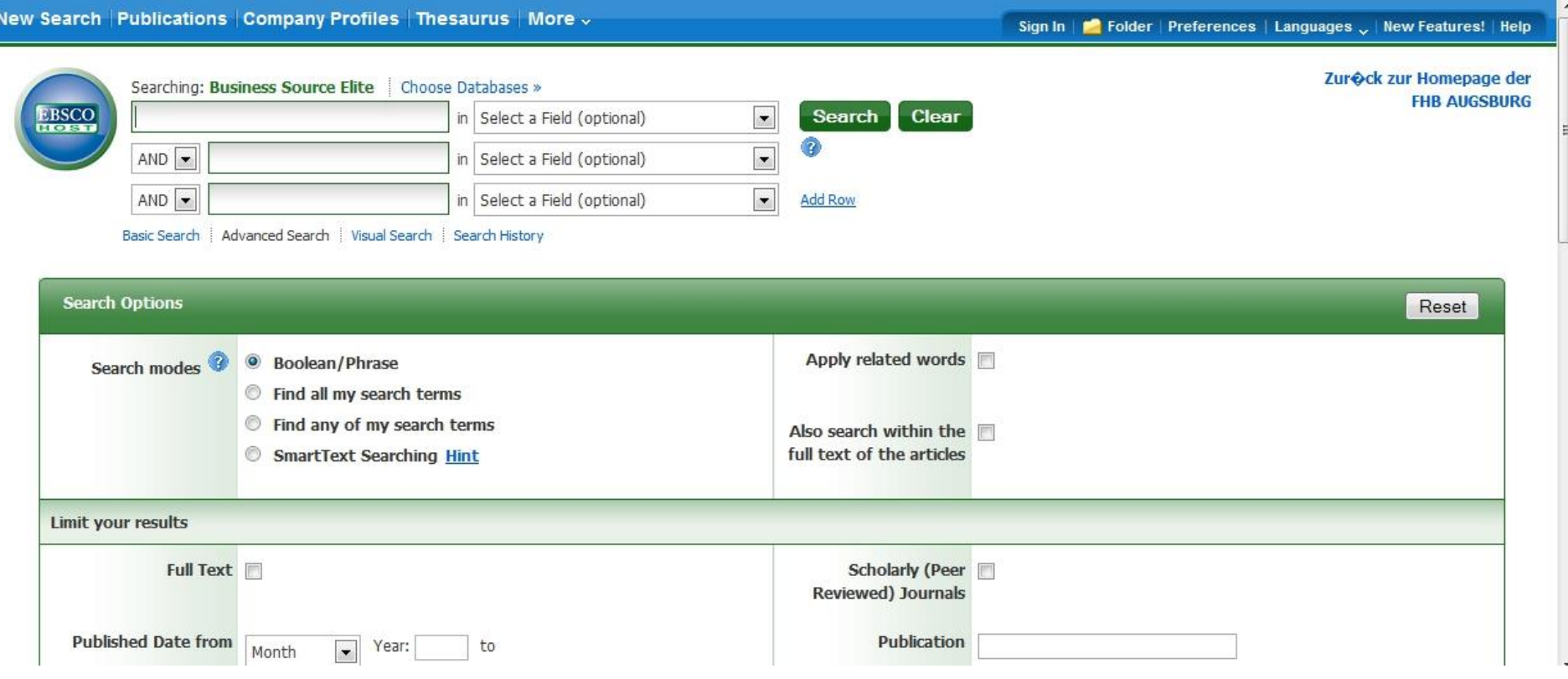

## <span id="page-9-0"></span>3. Persönlicher Account ("My Research") der mit der Hochschule verknüpft wird

Rufen Sie EBSCO von einem PC im Campusnetz auf (z.B. von einem PC in der Bibliothek oder von Ihrem Laptop, der über eduroam-WLAN oder VPN mit dem Campusnetz verbunden ist) und klicken Sie auf "Sign In":

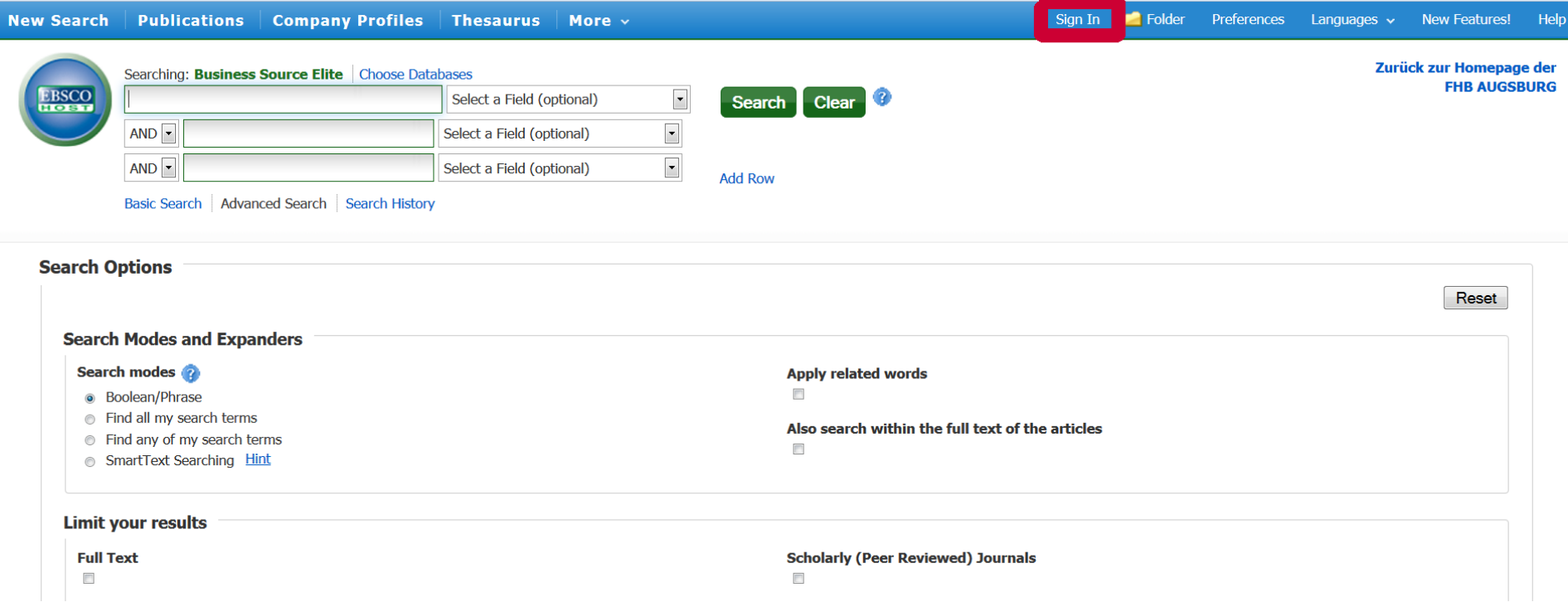

### Klicken Sie auf "Create a new Account":

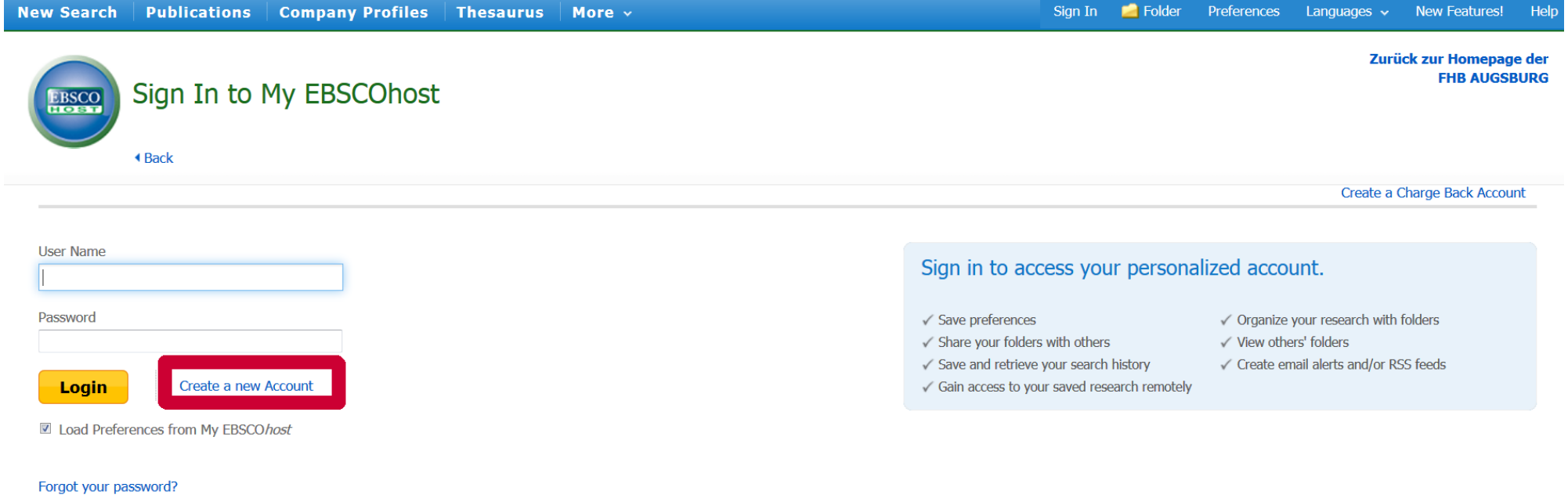

Forgot your user name and password?

Füllen Sie die erforderlichen Felder aus:

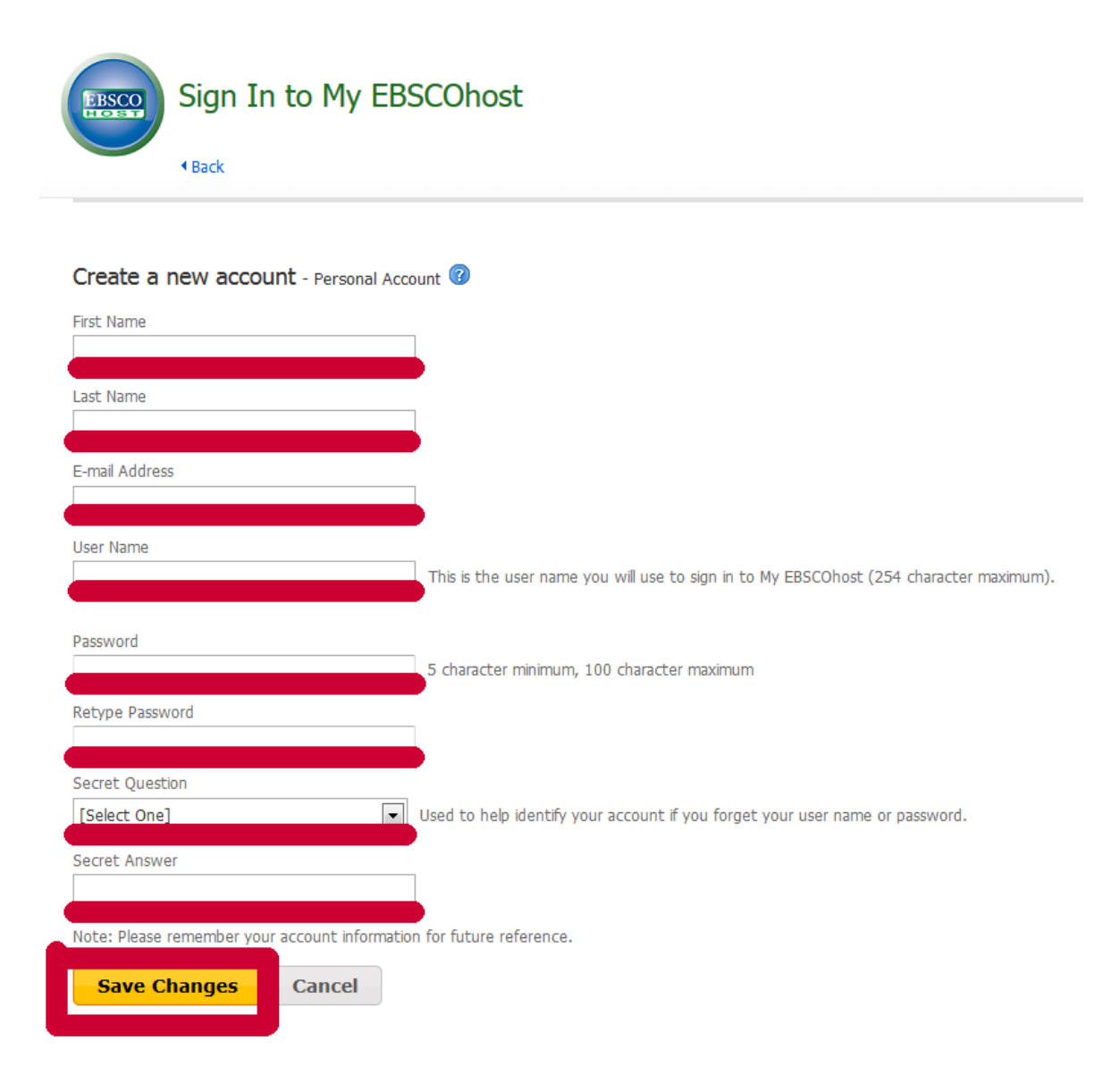

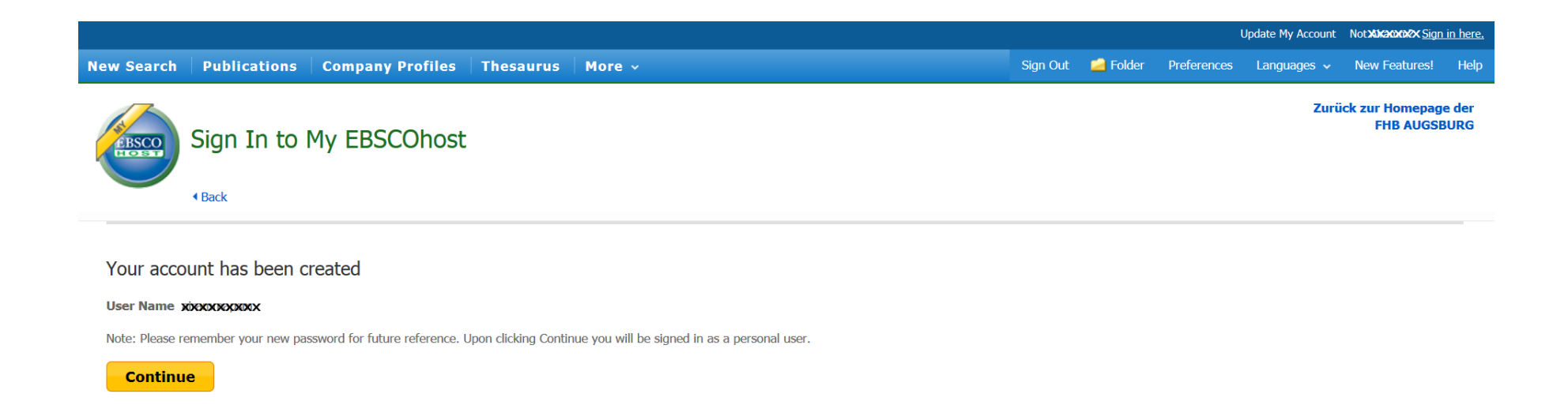

Nun können Sie sich von jedem PC auf der Welt mit Ihren Benutzerdaten bei EBSCO anmelden und auf die von der Hochschule lizenzierten Volltexte zugreifen

Bitte beachten Sie die Gültigkeit Ihres Accounts:

- Wenn Sie sich über einen Zeitraum von 90 Tagen nicht über die Hochschule bei EBSCO angemeldet haben, wird Ihr Konto deaktiviert.
- Um die Deaktivierung Ihres Kontos zu vermeiden, rufen Sie EBSCO einfach mit einer anderen Methode (von einem Campus-PC oder via VPN) auf und melden sich mit ihren persönlichen Logindaten an. Ihr Konto bleibt dann aktiv.
- Wenn ABI/INFORM 90 Tage nicht über die Hochschule nutzen und anschließend extern auf ABI/INFORM zugreifen, entweder durch Anmeldung, einen Link oder eine andere Zugangsmethode, und Ihr My Research-Konto in EBSCO verwenden möchten, wird eine Fehlermeldung mit der oben genannten Anleitung zur Reaktivierung des Kontos angezeigt.
- Auch bei eingeschränktem Zugriff auf EBSCO können Sie Ihre gespeicherten Suchen einsehen.

## <span id="page-13-0"></span>**4. EBSCO Host App für iPad/iPhone (iOS)**

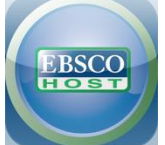

<https://itunes.apple.com/de/app/ebscohost/id433269587?mt=8>

- 1. Rufen Sie innerhalb des Campusnetzes mit dem iPad/iPhone-Browser Safari oder von einem PC aus die Business Source Elite über die Verlinkung der Bibliothek auf:<http://search.ebscohost.com/login.aspx?authtype=ip,uid&profile=ehost&defaultdb=bsh>
- 2. Scollen Sie ans Seitenende bis Sie in der Fußzeile der Webseite den Link "EBSCOhost iPhone and Android Applications" finden. Mit einem Klick auf diesen Link können Sie sich einen Authentifizierungsschlüssel an Ihre E-Mail-Adresse schicken lassen.
- 3. Öffnen Sie innerhalb von 24 Stunden diese E-Mail AUF DEM IPAD/IPHONE und folgen Sie den Anweisungen
	- a. Schritt 1: App installieren
	- b. Schritt 2: auf den authentication key klicken
	- c. Sie werden so zur App weitergeleitet und können nun auch außerhalb des Campusnetzes auf die Daten und Volltexte der Business Source Elite zugreifen
- 4. Die Authentifizierung gilt für 9 Monate, danach müssen Sie erneut einen Schlüssel anfordern